## Signature-Fonts.com

1605 Kernstown Lane College Station, Texas 77845 Phone: (979) 492-3367 Fax: (509) 352-5450

Enhanced Web Services [www.getenhanced.com](http://www.getenhanced.com/) Email: info@getenhanced.com

Logo True Type Font (TTF) Sample

The **single color** logo is placed in the document by selecting the font called "YourLogo" and then typing either the letter "y" or "l" (lower case). The **multi-color** logo is placed in the document by typing, in sequence, the numbers "1" "2" "3" "4" "5" "6" and "7" (without the quotes or spaces) in ANY font other than the logo font. Once they are typed, each character is assigned a separate color. Once they have been assigned a color, you then highlight all 7 characters and then select the font called "YourLogo". You will then see your multi-color logo. In some non-graphics programs, the logos may appear a bit jagged on your computer monitor... **To see the quality of the logo fonts PLEASE PRINT THIS PAGE!**

130 pt size – Single Color Logo Font

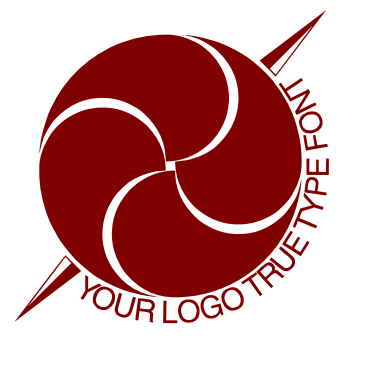

130 pt size – Multi-Color color application to each character

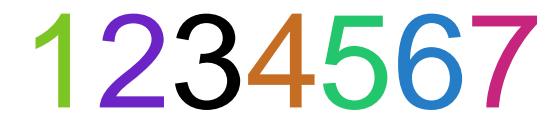

130 pt size – Multi-Color Logo Font

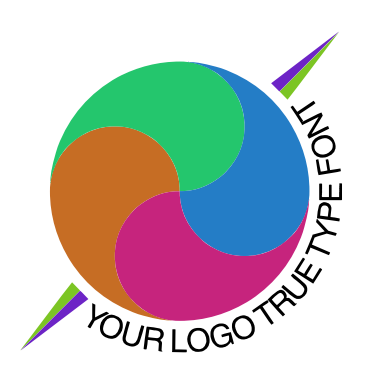